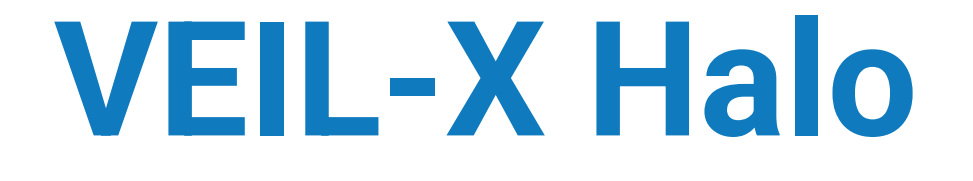

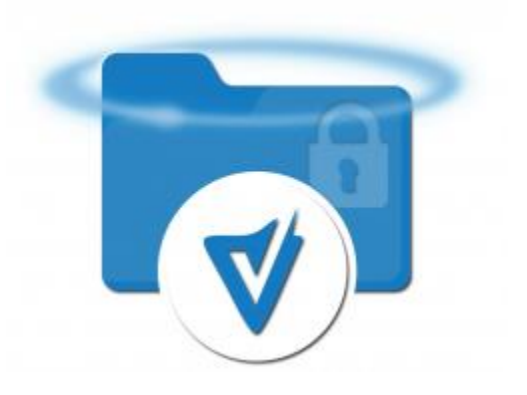

Encrypt Anything, Anywhere. Automatically.

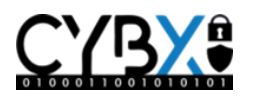

Revised 8/2/2021 Copyright (c) 2021 CybXSecurity LLC.

# Why CybX?

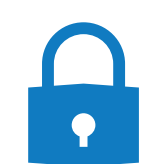

Solutions use proprietary encryption strategies

Combined 55 years' experience of leadership and innovation in data and data center protection

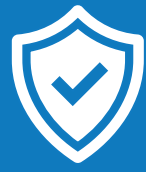

Trusted, reliable solutions. Located in a secure facility in McKeesport PA.

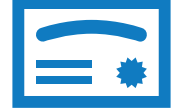

CybX holds six immune architecture patents

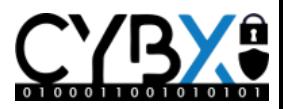

# **Solutions You Can Trust**

*CybX solutions are developed in line with:*

#### **ISO**

• International Organization for Standardization.

### **NIST**

• National Institute of Standards and Technology.

#### **ANSI**

• American National Standards Institute.

### **CIS**

• Computer Information Science.

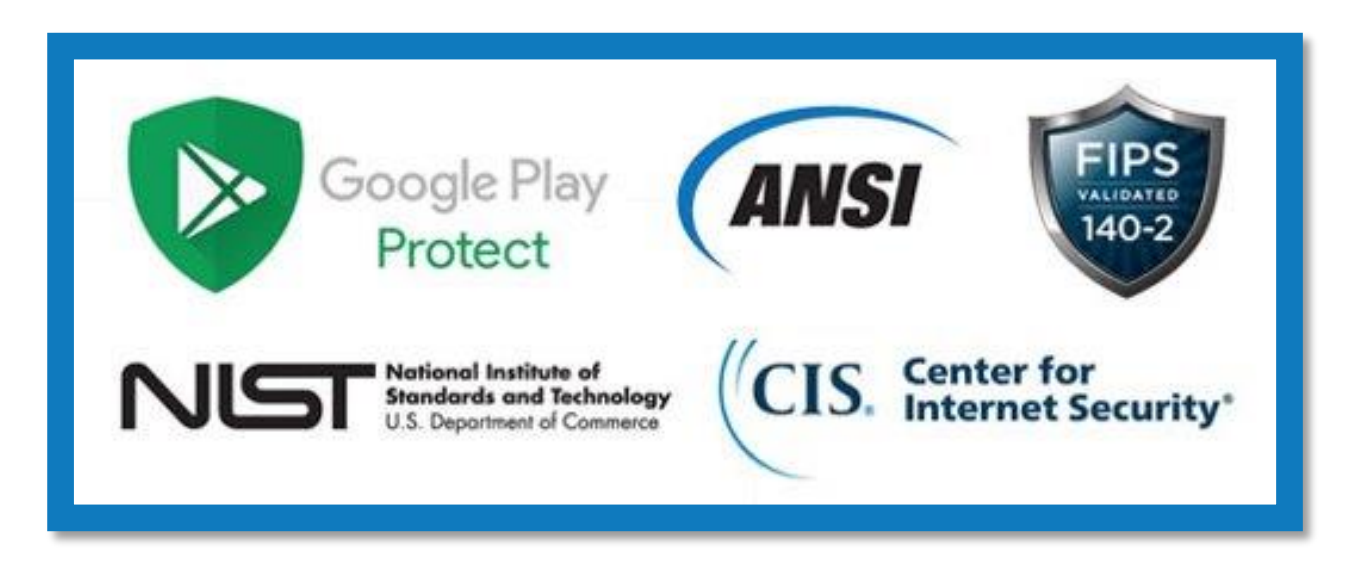

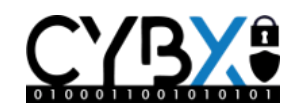

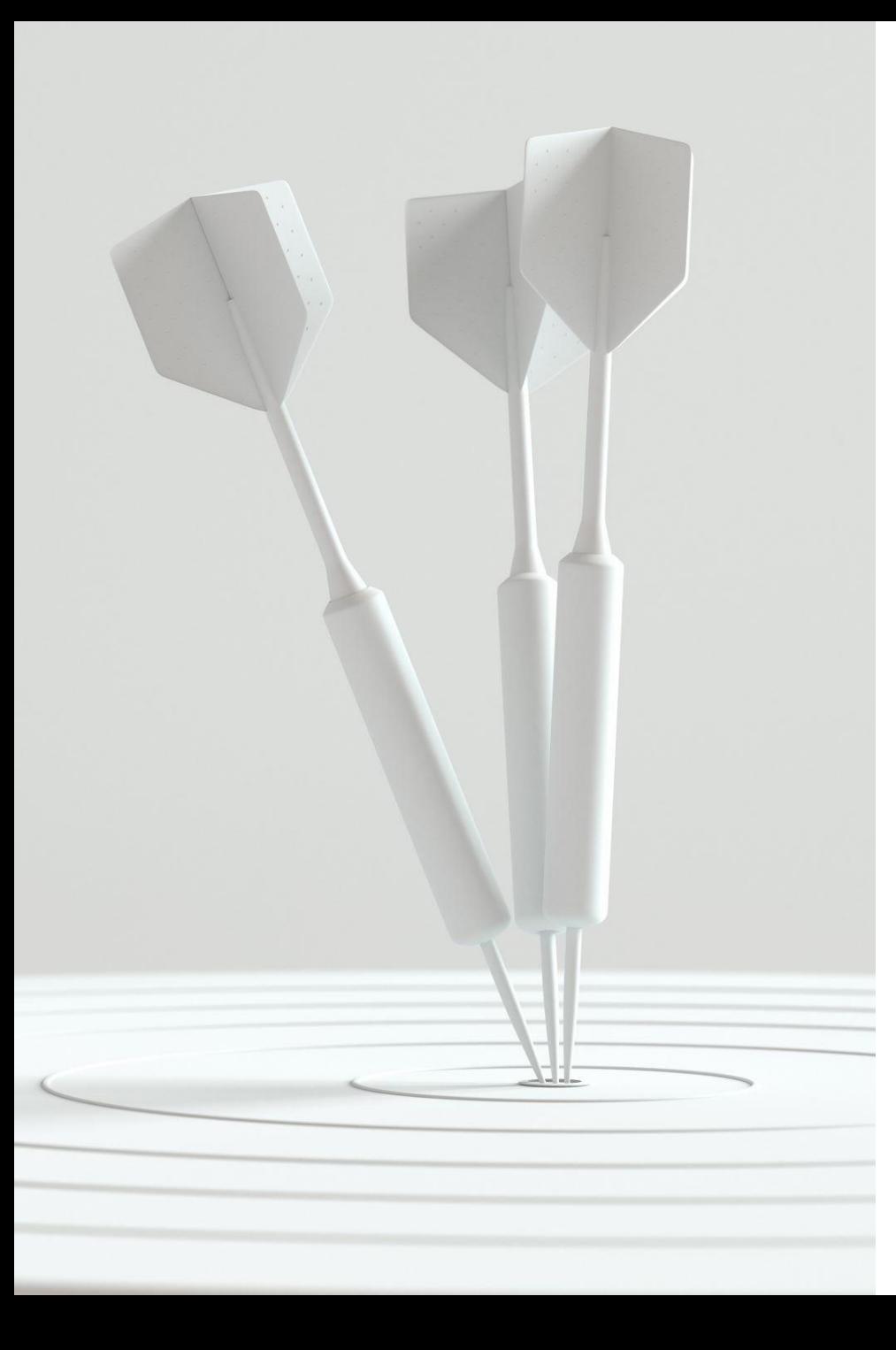

## The Problem

- Ransomware and bad actors **target your data**. Whether your data is stored on your local servers or in the cloud, once your data is compromised it can be held to ransom or left open to data extortion
- **60%** of organizations **DO NOT** use encryption for internal documents or data.
- **100%** of all successful ransomware attacks targeted unencrypted data.

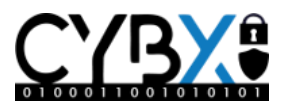

## Our Solution

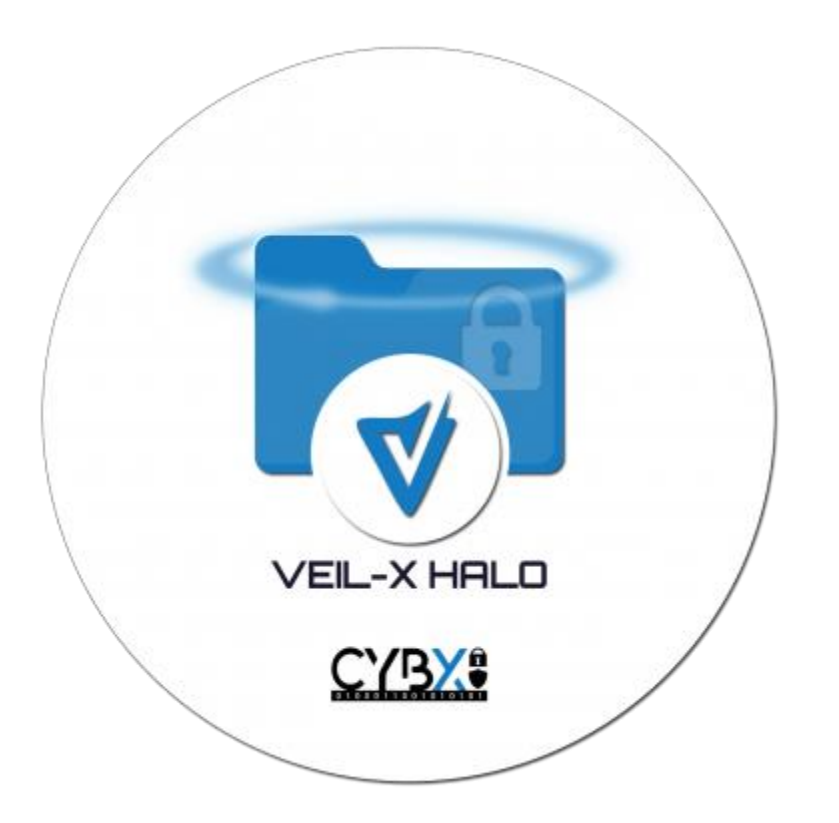

• **VEIL-X Halo** is a desktop encryption tool which monitors folders and files stored locally or remotely. Whenever a file is created or changed in these locations, they are automatically "wrapped" using **CKM** – **C**onstructive **K**ey **M**anagement.

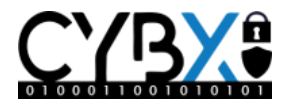

## VEIL-X Halo In Practice

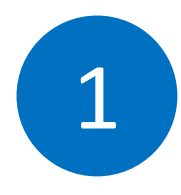

Sensitive data is created by authorized employee and stored locally or remotely…

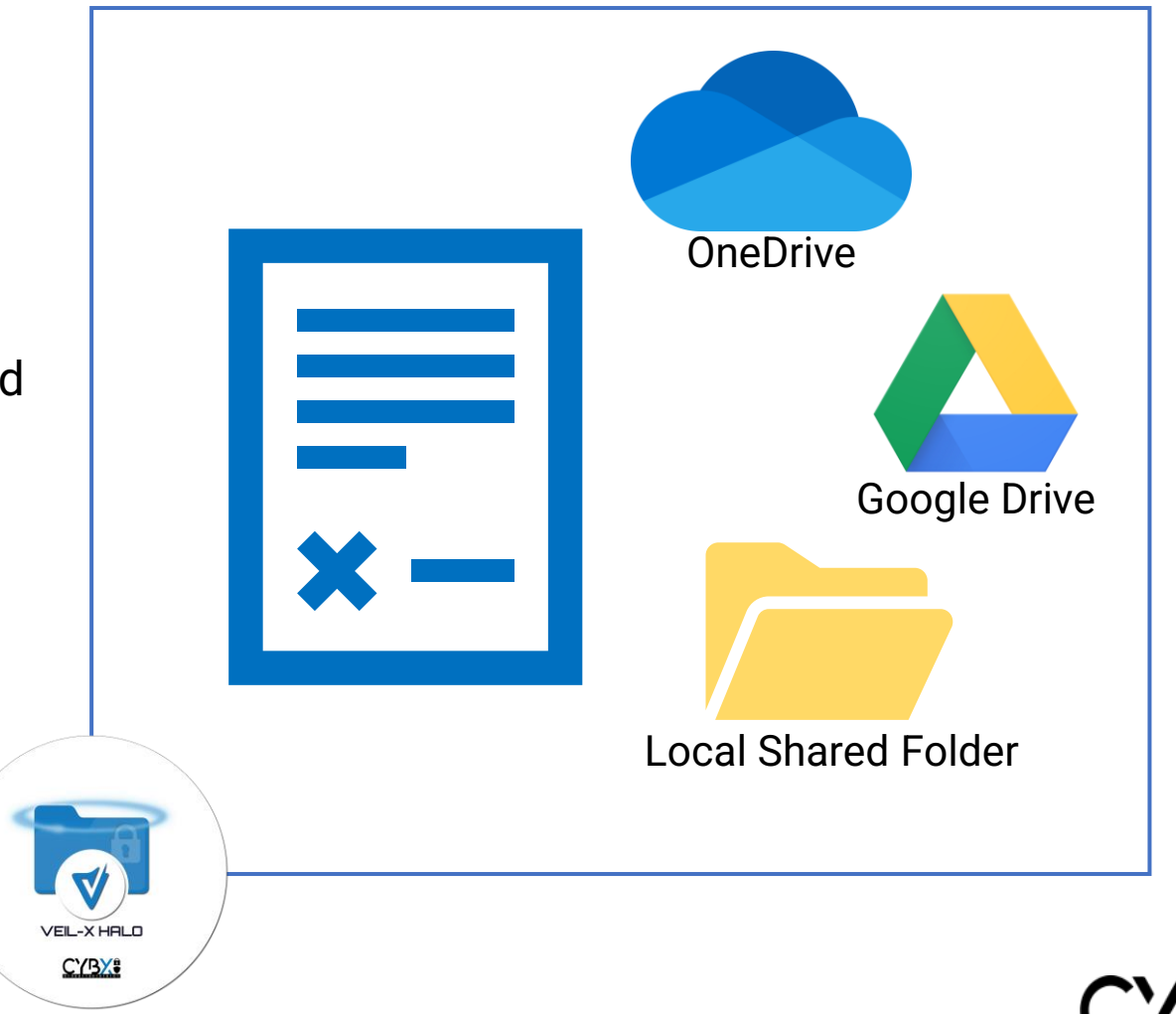

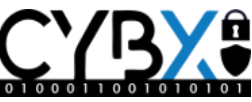

## VEIL-X Halo In Practice

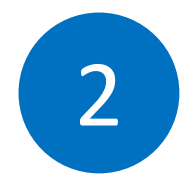

Sensitive data is **automatically encrypted** in near real-time when the document is saved to the location…

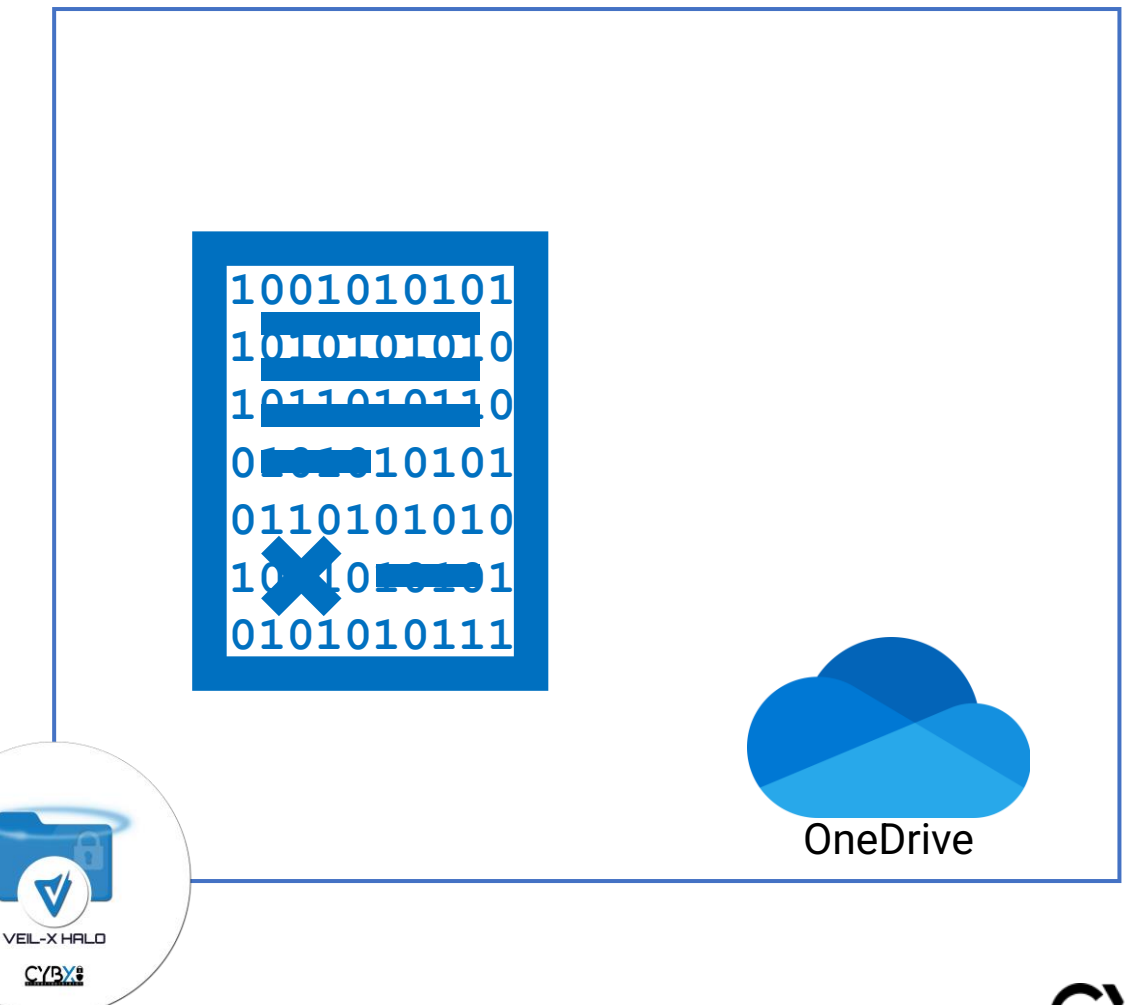

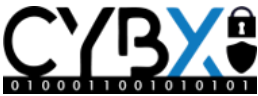

## VEIL-X Halo In Practice

![](_page_7_Picture_1.jpeg)

Authorized user downloads encrypted file to a "decrypt folder". File is automatically decrypted while in use.

![](_page_7_Picture_3.jpeg)

![](_page_7_Picture_4.jpeg)

# Application

#### **Step 1: Install VEILFile**

VEILFile enables you to define Favorites and holds your user information & Token details. VEILFile must be installed and logged into before VEIL-X Halo can run.

#### **Step 2: Create Favorites**

Rather than create attributes each time you want to encrypt a file, you can store favorites that easily reference the level of access control.

#### **Step 3: Run VEIL-X Halo**

Once you have opened VEIL-X Halo you can log in on the Account Info view and perform automated encryption/decryption and other tasks.

#### **Step 4: Encryption/Decryption Folder Locations**

During the setup of VEIL-X Suite, a member of the CybX team will guide you through organization, fiefdoms and attributes.

![](_page_8_Picture_9.jpeg)

## VEIL-X Halo Overview

![](_page_9_Picture_1.jpeg)

![](_page_9_Picture_2.jpeg)

**No User Intervention Or Action Needed:** VEIL- X Halo monitors locations and will encrypt any data you store there. This means no extra steps or actions by users and removes potential 'user error' threats.

![](_page_9_Picture_4.jpeg)

**Enables Secure Collaboration:** Your data is secure regardless of source, where it is sent or where it is stored.

![](_page_9_Picture_6.jpeg)

**Every User Has Defined Access Control**: Your users are provided credentials based on their authorization level or defined role.

![](_page_9_Picture_8.jpeg)

**Your Data Cannot Be Compromised:** The security gap is closed. Your data is rendered useless to potential attackers.

![](_page_9_Picture_10.jpeg)

### **Close the Security Gap and Protect Your Files Today!**

![](_page_10_Picture_1.jpeg)

Thank you